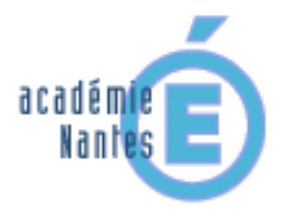

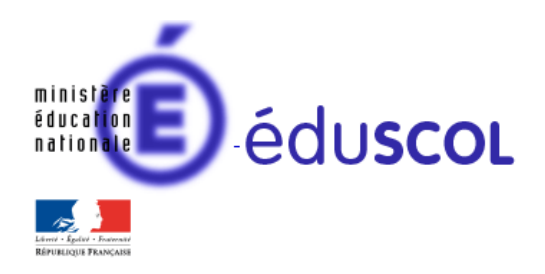

*Stéphane PERCOT - groupe de recherche « mathématiques et numérique » de l'académie de Nantes - TraAM 2013-2014*

# **« Record du monde du Blob Jump »**

*5 ème – 4 ème – 3 ème Testée ici dans deux classes de 4 ème sur un temps de 35min*

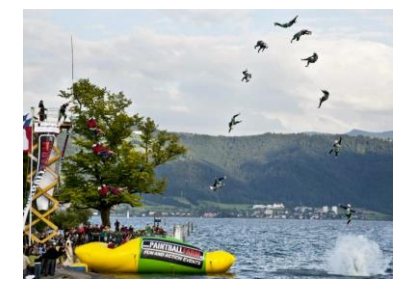

### **Compétence du programme d'enseignement des mathématiques en lien avec cette activité :**

*Calculer une longueur Utiliser la proportionnalité*

#### **Descriptif rapide :**

Cette activité repose sur une vidéo montrant le saut dans l'eau à partir d'une bouée : un blob jump (la vidéo vaut tous les descriptifs). L'objectif est d'estimer la hauteur du saut.

La manipulation de la vidéo permet de choisir le meilleur plan de la caméra pour estimer la hauteur du saut par proportionnalité entre les objets ou personnes présents sur les images et les mesures effectuées sur les images. L'utilisation des outils numériques est possible (capture d'écran, retouche d'image, GeoGebra, tableur).

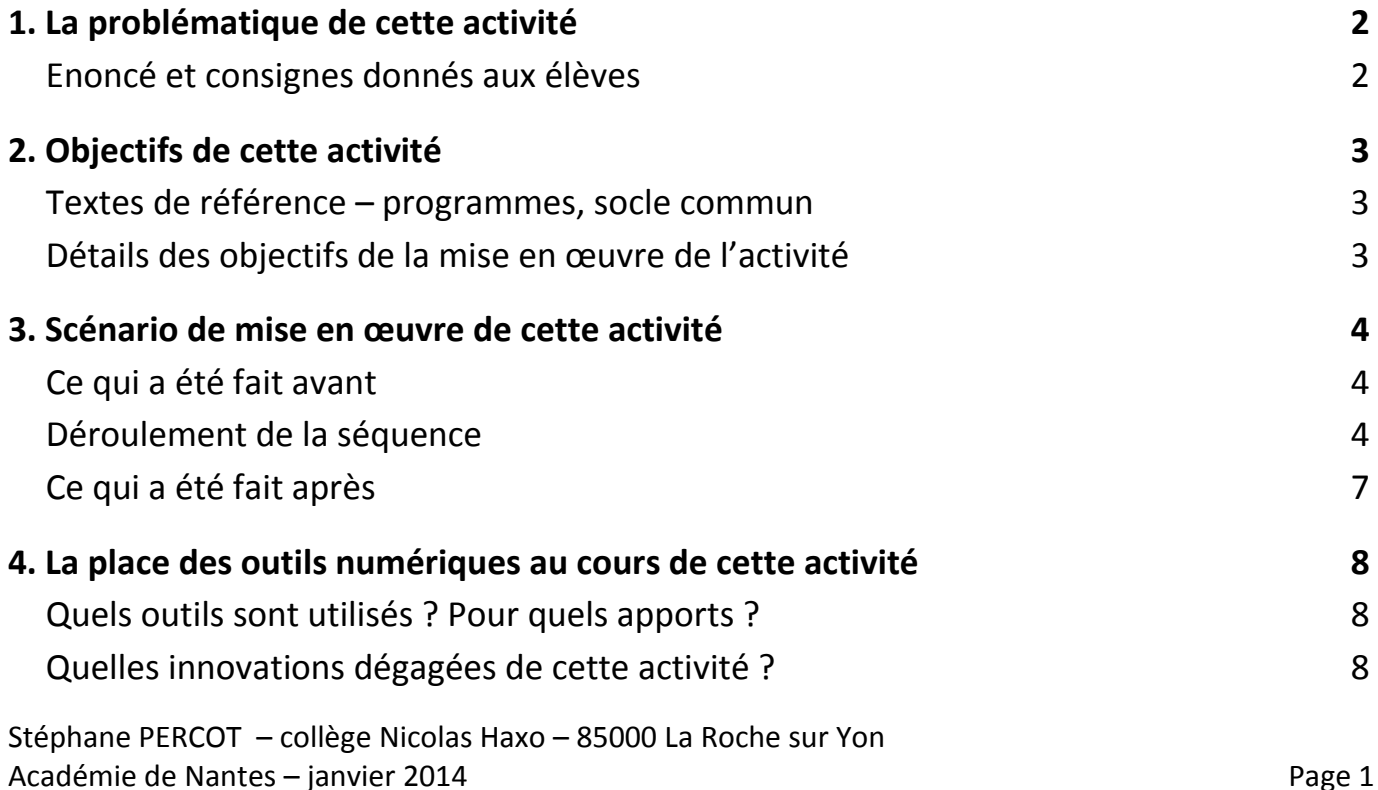

# **1. La problématique de cette activité**

## **Enoncé et consignes donnés aux élèves**

Une vidéo (sans parole) de 1min13sec est présentée aux élèves : Cliquez sur la photo ci-dessous pour démarrer la vidéo (accès Internet nécessaire)

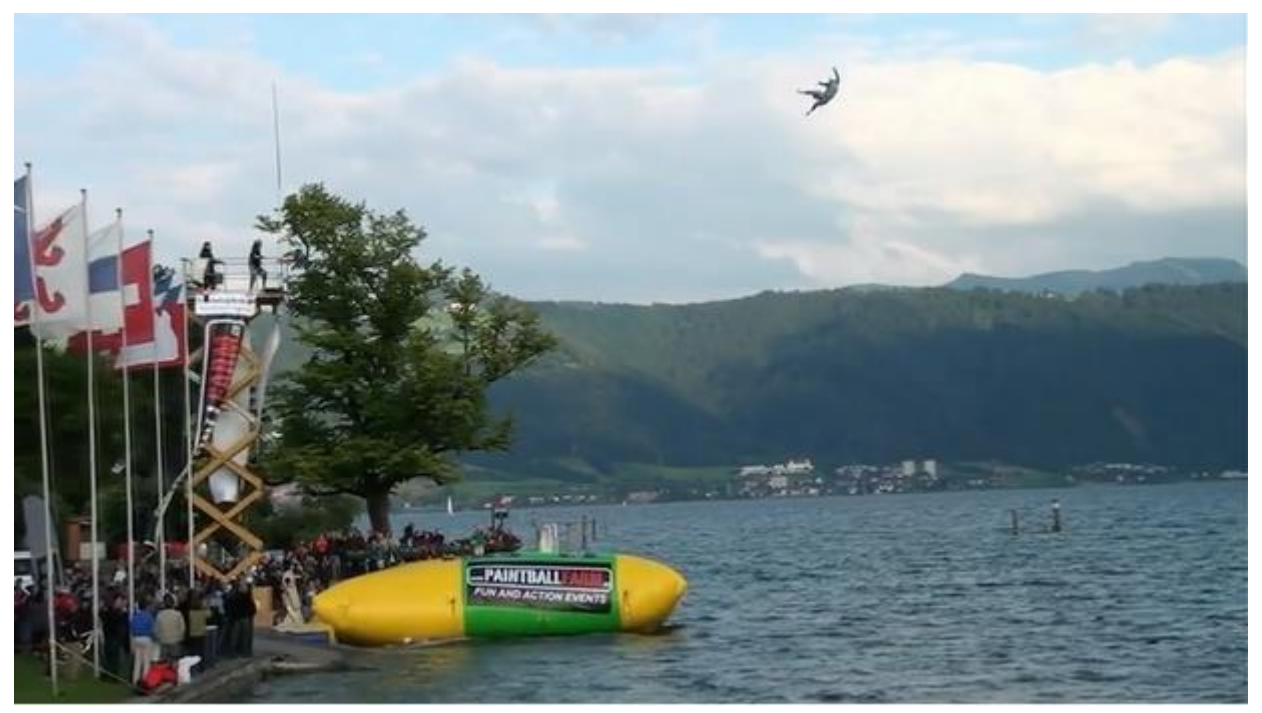

[http://www.pedagogie.ac-nantes.fr/60712992/0/fiche\\_\\_\\_ressourcepedagogique/&RH=1160078262078](http://www.pedagogie.ac-nantes.fr/60712992/0/fiche___ressourcepedagogique/&RH=1160078262078)

Cette vidéo montre un saut de blob jump

Dès la première diffusion de cette vidéo dans la classe (diffusion en collectif), les réactions des élèves sont sans surprise :

« waow quel saut !!! »

« mais il saute à combien ? »

Justement le problème proposé aux élèves est de répondre à cette question formulée par eux :

# **Quelle est la hauteur du saut ?**

Je donne à chaque groupe un PC portable (classe mobile). Les élèves peuvent accéder à la vidéo, la revoir, faire des arrêts sur image… Ils ont carte blanche pour essayer d'estimer la hauteur du saut

# **2. Objectifs de cette activité**

## **Textes de référence**

[Programme de mathématiques de collège \(BO juillet 2008\)](http://media.education.gouv.fr/file/special_6/52/5/Programme_math_33525.pdf) Documents ressources pour le collège :

> [Le calcul sous toutes ses formes au collège](http://cache.media.eduscol.education.fr/file/Mathematiques/17/8/Le_calcul_au_college_et_au_lycee_242178.pdf) [proportionnalité](http://cache.media.eduscol.education.fr/file/Programmes/17/4/doc_acc_clg_proportionnalite_109174.pdf) [grandeurs et mesures](http://cache.media.eduscol.education.fr/file/Programmes/16/9/doc_acc_clg_grandeurs_109169.pdf) [géométrie](http://cache.media.eduscol.education.fr/file/Programmes/17/0/doc_acc_clg_geometrie_109170.pdf)

## **Connaissances et compétences du socle commun développées dans cette activité**

Compétence 1 - La maîtrise de la langue française

Lire - Comprendre un énoncé, une consigne

Ecrire - Rédiger un texte bref, cohérent et ponctué, en réponse à une question ou à partir de consignes données

Compétence 3 - Les principaux éléments de mathématiques et la culture scientifique et technologique Savoir utiliser des connaissances et des compétences mathématiques

D2 : Nombres et calculs

D3 : Géométrie

D4 : Grandeurs et mesures

Pratiquer une démarche scientifique et technologique, résoudre des problèmes

C1 : Rechercher et organiser l'information.

C2 : Calculer, mesurer, appliquer des consignes.

C3 : Engager une démarche, raisonner, argumenter, démontrer.

C4 : Communiquer à l'aide d'un langage mathématique adapté.

Compétence 4 - La maîtrise des techniques usuelles de l'information et de la communication (B2i)

S'informer, se Documenter

Identifier, trier et évaluer des ressources.

Chercher et sélectionner l'information demandée.

# **Détails des objectifs de la mise en œuvre de l'activité**

Proposer cette vidéo et cette activité aux élèves (placés par groupe de 4) avait des objectifs multiples :

- 1) Proposer une activité autour d'un calcul de longueur dans un contexte issu de la vie courante.
- 2) Proposer une problématique demandant une prise d'initiative (comment se débrouiller pour estimer, calculer avec précision la hauteur du saut).
- 3) Travailler (sans le dire) des situations de proportionnalité.
- 4) Proposer un travail d'équipe original.

# **3. Scénario de mise en œuvre de cette activité**

## **Ce qui a été fait avant**

Cette activité, proposée à une classe de 4<sup>ème</sup>, avait été précédée de travaux sur GeoGebra pour découvrir le théorème de Thalès (à l'aide de figure dynamique et du tableur de GeoGebra). Certains groupes ont donc pensé à utiliser ces outils. La production de certains groupes a sans doute été influencée par cette utilisation récente de GeoGebra.

Des travaux autour de la proportionnalité avaient été réalisés il y a quelques semaines.

On peut envisager de proposer cette activité à partir de la classe de 5<sup>ème</sup>, éventuellement après avoir déjà vu ou revu quelques travaux autour de la proportionnalité.

## **Déroulement de la séquence**

#### **Temps 1 : diffusion collective de la vidéo + formulation de la problématique (5 minutes)**

14h05 : Lorsque les élèves arrivent, la vidéo est prête à être diffusée.

Je débute la séance en expliquant aux élèves que j'ai une vidéo de quelques secondes à leur montrer au sujet d'un sport qu'ils ne connaissent sans doute pas : le Blob Jump.

Ils me regardent avec des yeux tout ronds… personne ne connait le « Blob Jump ».

Je diffuse la vidéo. Elle fait son effet. Le saut ne les laisse pas indifférent :

« waow quel saut !!! » ; « Mais il saute à combien ? »

Je leur demande quelle question on pourrait se poser… Les réponses ne manquent pas : « Est-ce qu'il se fait mal ? » ; « Quelle est la hauteur du saut ? » ; « A quelle vitesse tombe-t-il dans l'eau ? » Nous convenons de la problématique suivante :

# **« Quelle est la hauteur maximum atteinte par ce sauteur ? »**

### **Temps 2 : premier temps de recherche en groupe de 10 minutes**

Les élèves disposent d'un ordinateur portable par groupe de 3 (classe mobile). Les élèves peuvent donc visionner, re-visionner la vidéo. Ils peuvent faire une pause sur lecture au moment de leur choix…

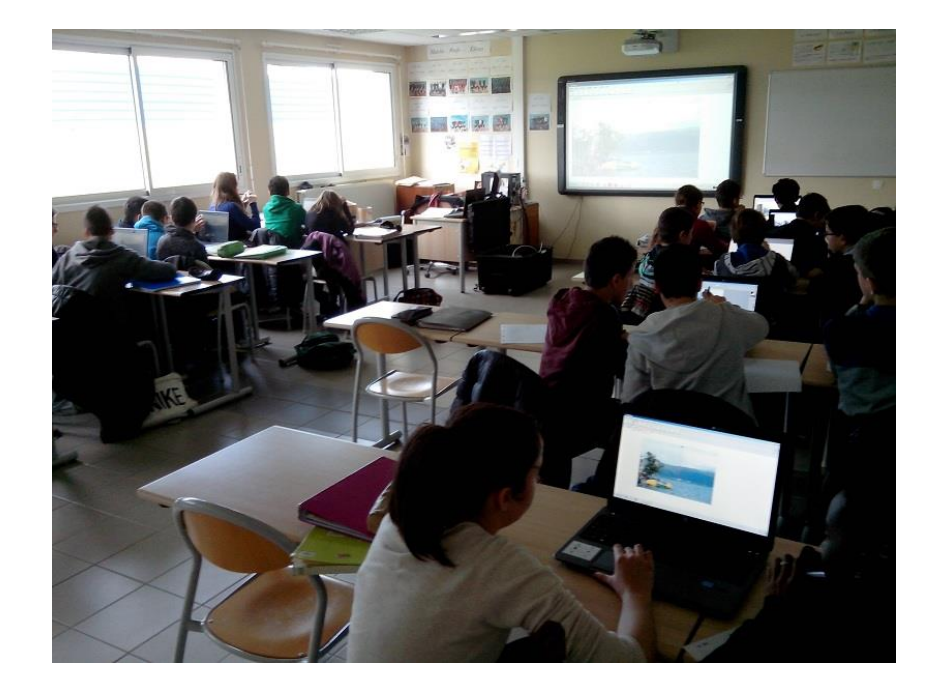

Certains groupes semblent un peu perplexes face à cette question… Ils ne perçoivent pas de stratégie évidente…

Mais tous les groupes regardent la vidéo et la plupart arrêtent l'image sur un des plans permettant d'avoir une bonne vue du saut. Plusieurs élèves pensent à mesurer sur l'écran.

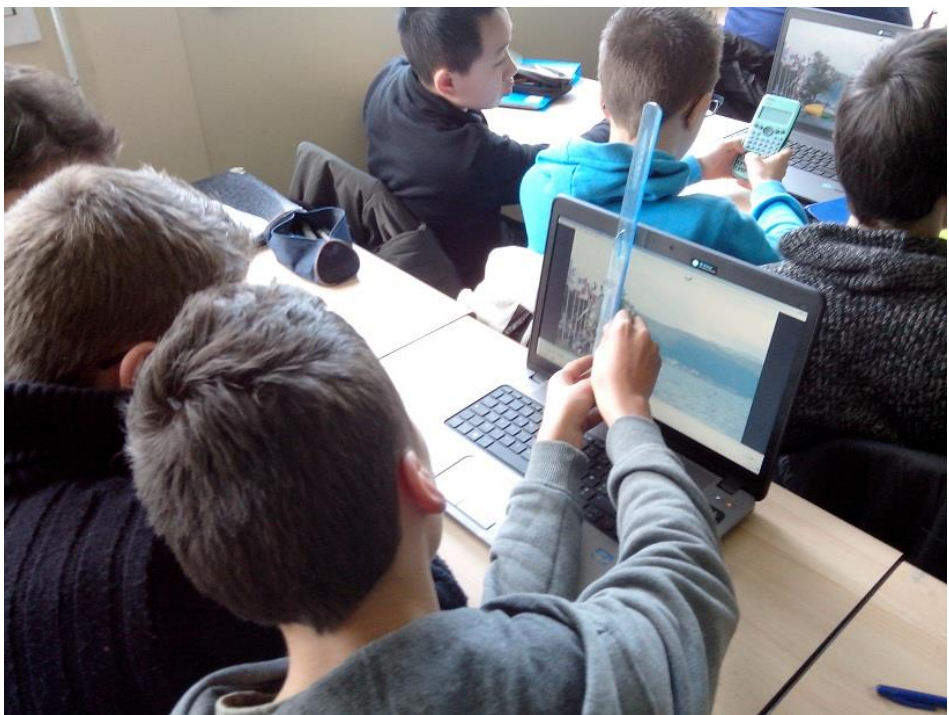

Des mesures commencent, des stratégies apparaissent :

En mesurant la taille d'un personnage sur la vidéo et celle du saut, les premiers groupes commencent à proposer des solutions :

moths  $L^{\circ}B$ Question - A quel houteur l'homme est is Todas  $Termes$ will an or ande de l'arche de géordeux d'un homme (1.2 m) looks 2 personnes 440 JUEL pub, pour se donner un nombre appreher de la aptiste nas avons meavées sept jois (1,80) ave l'écreur dans arbonneau homme. 1,5 cm  $7 × 180 = 135$ echalle 6x la tall de l'homme **Vandune** homme paule à en vieux 13, 5 m de hauteur L'echelle mesuit 9 cm (doc) supais le doc NGUE  $B$  $1/5$ J TOOP  $A\mathfrak{h}5$  tr  $\frac{1}{\sqrt{2}}$  $(cum)$  $1, 78 \times 8, 5480, 72 = 19.48$  $178m$   $1721m$ reagine  $19$ realite  $(n)$ l'homme monte a 17,21 metres environ paux à une hauteur de 19,68 m homme Sachant ave la objectoreme lait 9,90 mettre

Nous faisons une pause pour permettre d'échanger sur les premières stratégies : problèmes de précision des mesures, des « repères » utilisés, de la taille estimée pour un des hommes de la vidéo (qui sert de référence pour beaucoup de groupe).

Tous les groupes sont maintenant sur des pistes intéressantes…

Certains groupes reprennent la première technique mais utilisent de nouveaux outils informatiques pour faire leurs mesures et/ou leurs calculs :

## Groupe de Jean-Baptiste :

Capture d'écran, puis utilisation du logiciel photofiltre pour « reporter » un personnage plusieurs fois sous le sauteur et estime qu'il y a environ 9,5 « hommes » sous la position haute du sauteur…

Defi "Blob Jump Official Guines World Record-1 raier cien Baptule Rotofiltre:  $1^\circ$ esai:  $8.5 \times 1.75 = 14.875$  $2^{\circ}$  asai  $3.5 \times 1.75 = 16,625$ Hoyenne des deux essais: 14,875 + 16,625 = 31,5 = 31,5 + 2 = 15,75 m La hauteur des sauts est invivon 15,75 m. Photofiltre explication:

Le groupe de Tom reprend une idée similaire mais sans l'utilisation du logiciel :

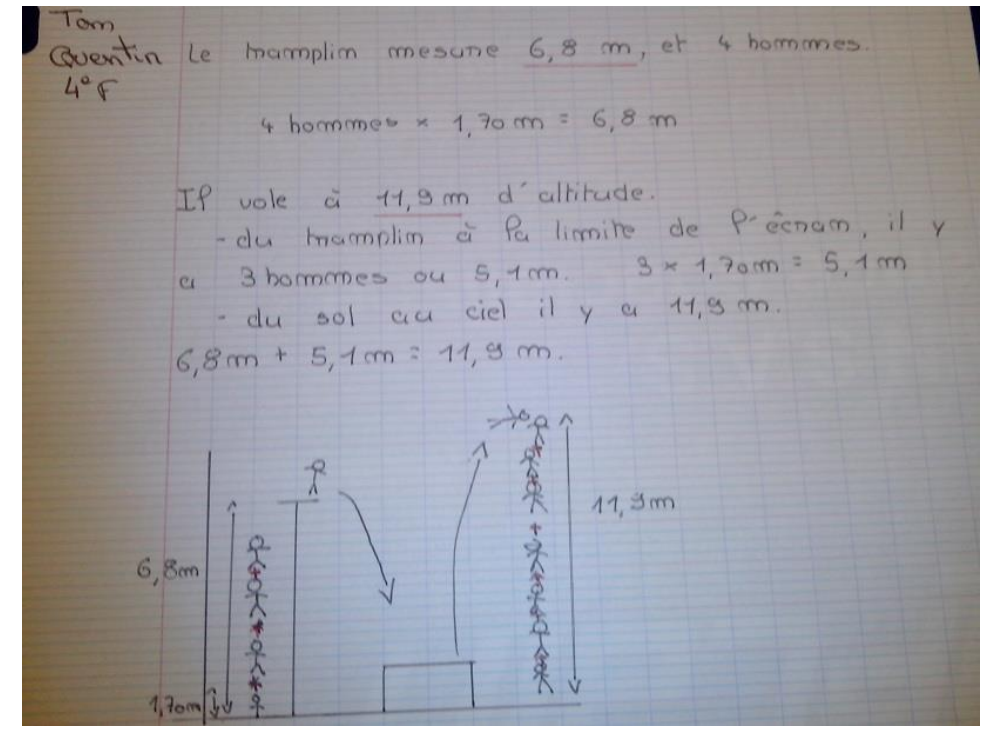

Une stratégie encore plus élaborée est celle du groupe d'Ulysse qui utilise GeoGebra pour faire ses mesures : Capture d'écran à l'aide du logiciel « outil capture » de Windows puis insertion d'une image sous GeoGebra pour faire des constructions de segments et mesurer ceux-ci.

Je vois cette stratégie dans 2 autres groupes dont un utilise également le tableur de GeoGebra pour calculer la 4ème proportionnelle :

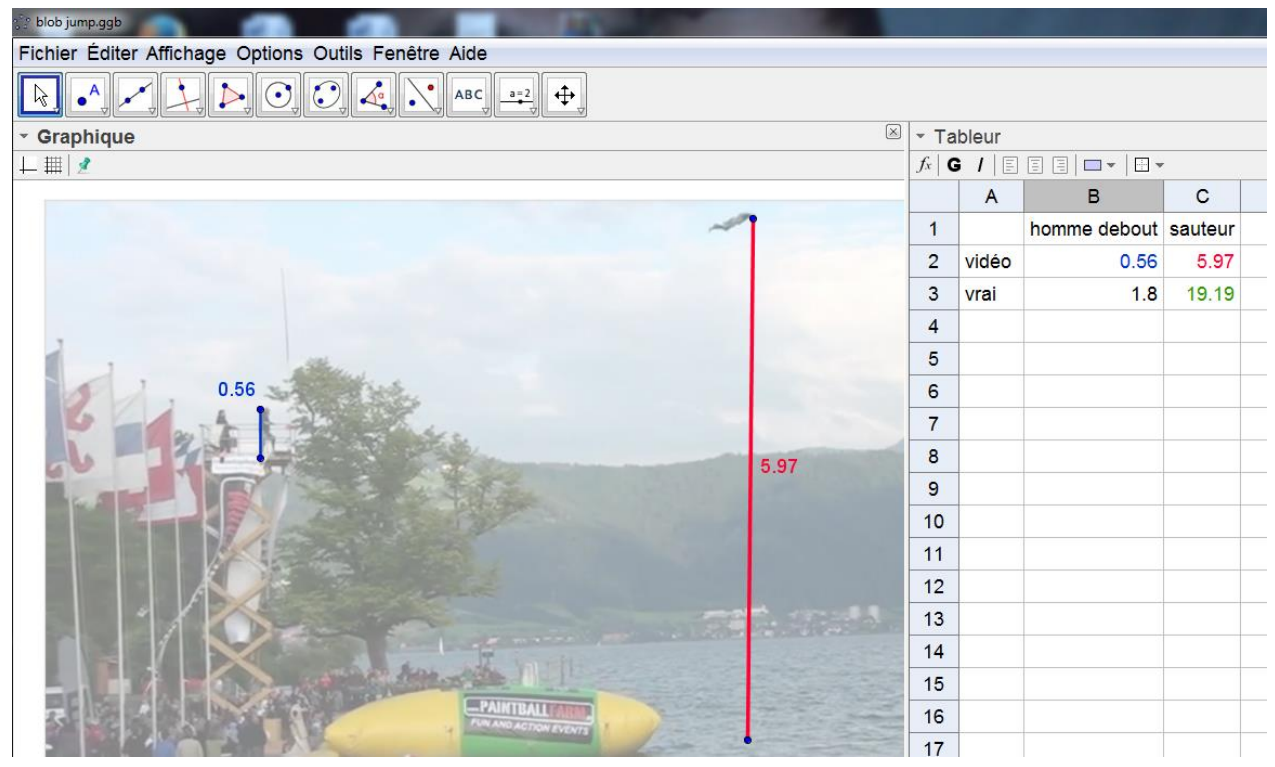

# **Ce qui a été fait après**

Je montre une deuxième vidéo qui reprend la première mais va plus loin… Cette seconde vidéo montre que le jury de ce concours de « blob jump » utilisait la même technique que nous pour mesurer les sauts des participants : arrêt sur image + mesure sur image de la hauteur du saut + calcul de cette hauteur par proportionnalité mais la référence du jury était plus précise que la nôtre : la plateforme de départ des 3 sauteurs de gauche était placée, par les organisateurs, a exactement 9,90 m de l'eau…

Cliquez sur la photo ci-dessous pour démarrer la vidéo (accès Internet nécessaire)

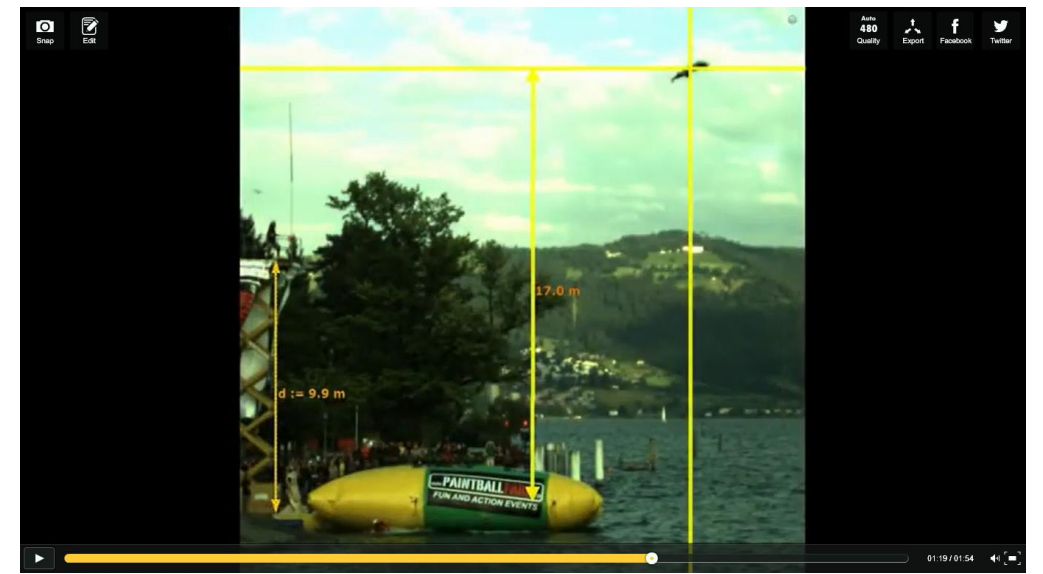

**[http://www.pedagogie.ac-nantes.fr/html/peda/math/Video/TraAM/le\\_record\\_du\\_monde\\_du\\_Blob\\_Jump\\_Solution.flv](http://www.pedagogie.ac-nantes.fr/html/peda/math/Video/TraAM/le_record_du_monde_du_Blob_Jump_Solution.flv)**

## **4. La place des outils numériques au cours de cette activité**

## Quels outils sont utilisés ? Pour quels apports ? Quelles innovations dégagées de cette activité ?

## a) La vidéo

L'utilisation de la vidéo, rendue possible par les matériels présents dans les salles de cours de mathématiques aujourd'hui, a permis une forme de l'activité nouvelle : regarder une vidéo d'un record a motivé les élèves pour entrer dans le problème et certaines images de la vidéo ont été utilisée dans l'activité elle-même.

Une première innovation me semble donc à dégager ici : Au niveau de la forme : l'utilisation d'une vidéo pour présenter un problème de mathématiques.

### b) Le tableau blanc interactif

Les outils du Tbi peut permettre de capturer rapidement (et à la volée) quelques images de cette vidéo pour « résumer le problème » et permettre ainsi le travail sur les images (estimation des dimensions avec des repères sur l'image) mais je n'ai pas fait cela ici pour laisser les élèves prendre les images qu'ils pensaient les plus judicieuses pour résoudre le problème.

#### c) Capture d'image

Certains groupes ont choisi de capturer une image de la vidéo pour la traiter avec un logiciel d'image ou simplement pour mesurer sur l'écran.

### d) Photofiltre

Certaines élèves ont eu l'idée (et la maîtrise technique acquise en dehors du cours de mathématiques) d'utiliser le logiciel photofiltre pour extraire un morceau d'image (un personnage) et de le « copier-coller » plusieurs fois sur l'image entre le sauteur et le niveau de l'eau.

### e) GeoGebra

D'autres groupes ont inséré une image dans GeoGebra (j'avais dû faire cela devant eux une fois il y a plusieurs semaines je pense…). Cette utilisation d'un logiciel de géométrie est intéressante car à la fois originale et aussi preuve que les élèves pensent à l'utiliser, à leur initiative, dans un contexte différent des travaux habituels de géométrie.

### f) Le tableur de GeoGebra

D'autres groupes enfin ont utilisé l'outil tableur de GeoGebra pour effectuer leurs calculs de proportionnalité. Une utilisation là encore assez originale.